## **CARA MENJALANKAN PROGRAM**

Disini akan saya jelaskan bagaimana cara untuk menjalankan program yang telah dibuat, langkah pertama terlebih dulu adalah anda PC/ Leptop anda harus Terinstal program NetBeans dengan JDK, dan XAMPP.

Berikut adalah langkah-langkah untuk menjalankan program :

1. Buka NetBeans yang telah diinstal sebelumnya

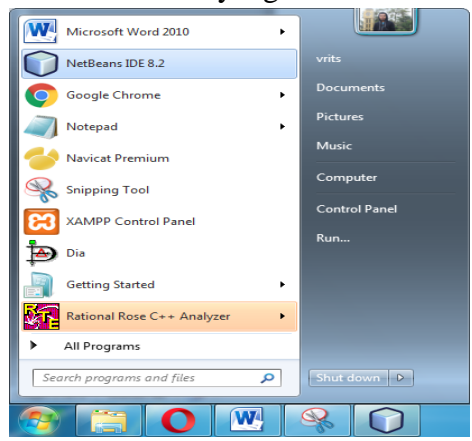

Berikut adalah tampilan NetBeans :

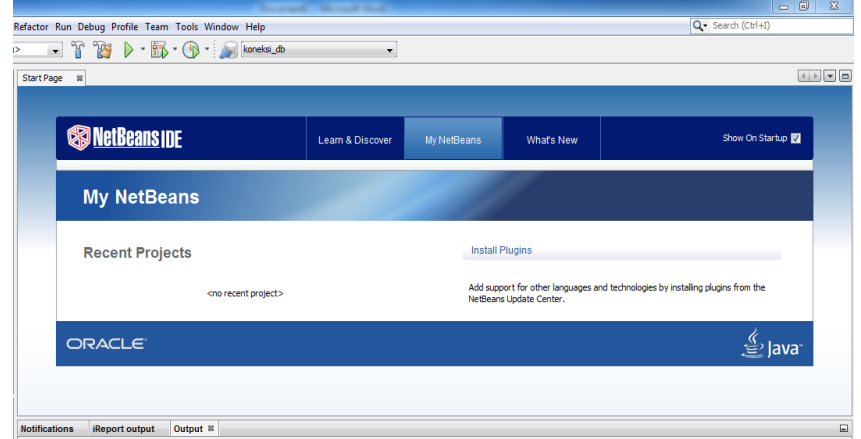

2. Pilih Menu File dan pilih Open Project atau tekan Ctrl+Shift+O dan pilih project SiakadSmaSanataKarya untuk membuka

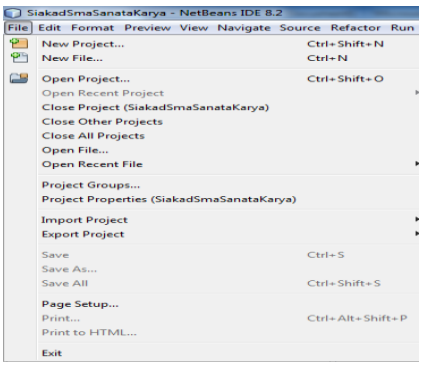

3. Sebelum Di Run atau program dijalankan anda diharuskan mengaktifkan XAMPP, dengan cara buka XAMPP yang telah diinstal sebelumnya kemudian buka XAMPP Control Panel.

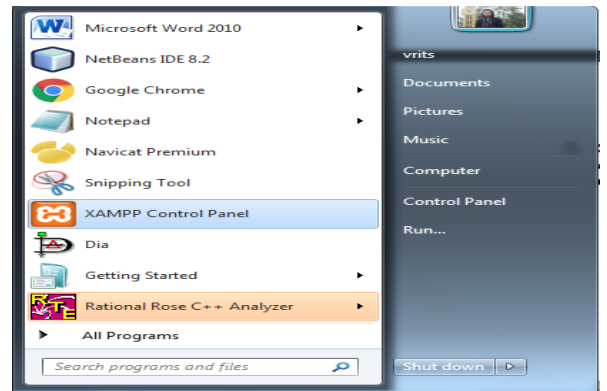

4. Ketika Sudah Dibuka aktifkan Apache dan MySQL dengan cara klik Start pada button disampingnya

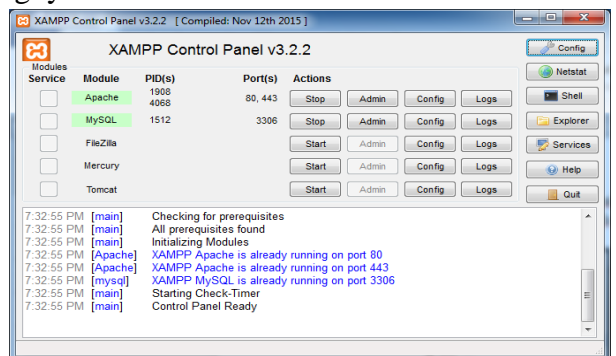

5. Kemudian Run Aplikasi untuk menjalankan dengan cara klik kanan pada file SiakadSmaSanataKarya dan pilih Run atau tekan tombol F6 untuk menjalankan

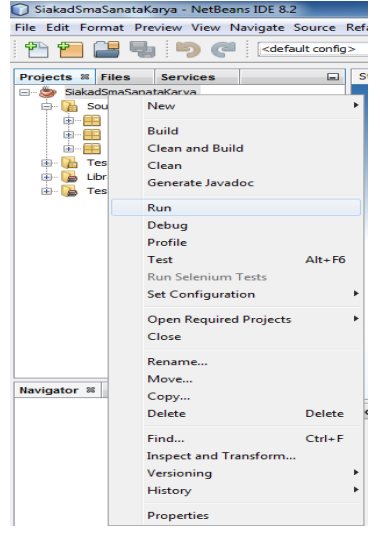

6. Untuk Login sendiri silahkan masukan user staf1 dan password "staf1" untuk login sebagai Staf Pengjaran, masukan user guru1 dan password "guru1" untuk login Guru, masukan user kepsek dan password "kepsek" untuk login sebagai Kepala Sekolah

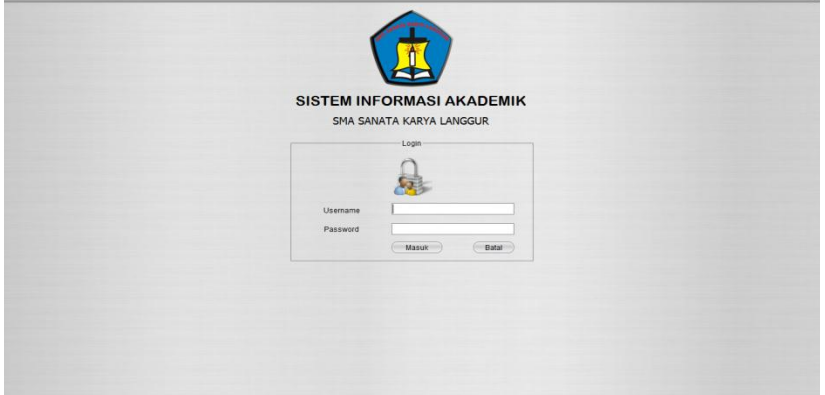

7.Program bisa digunakan .